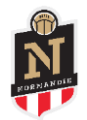

## Déposer un dossier FAFA Transport

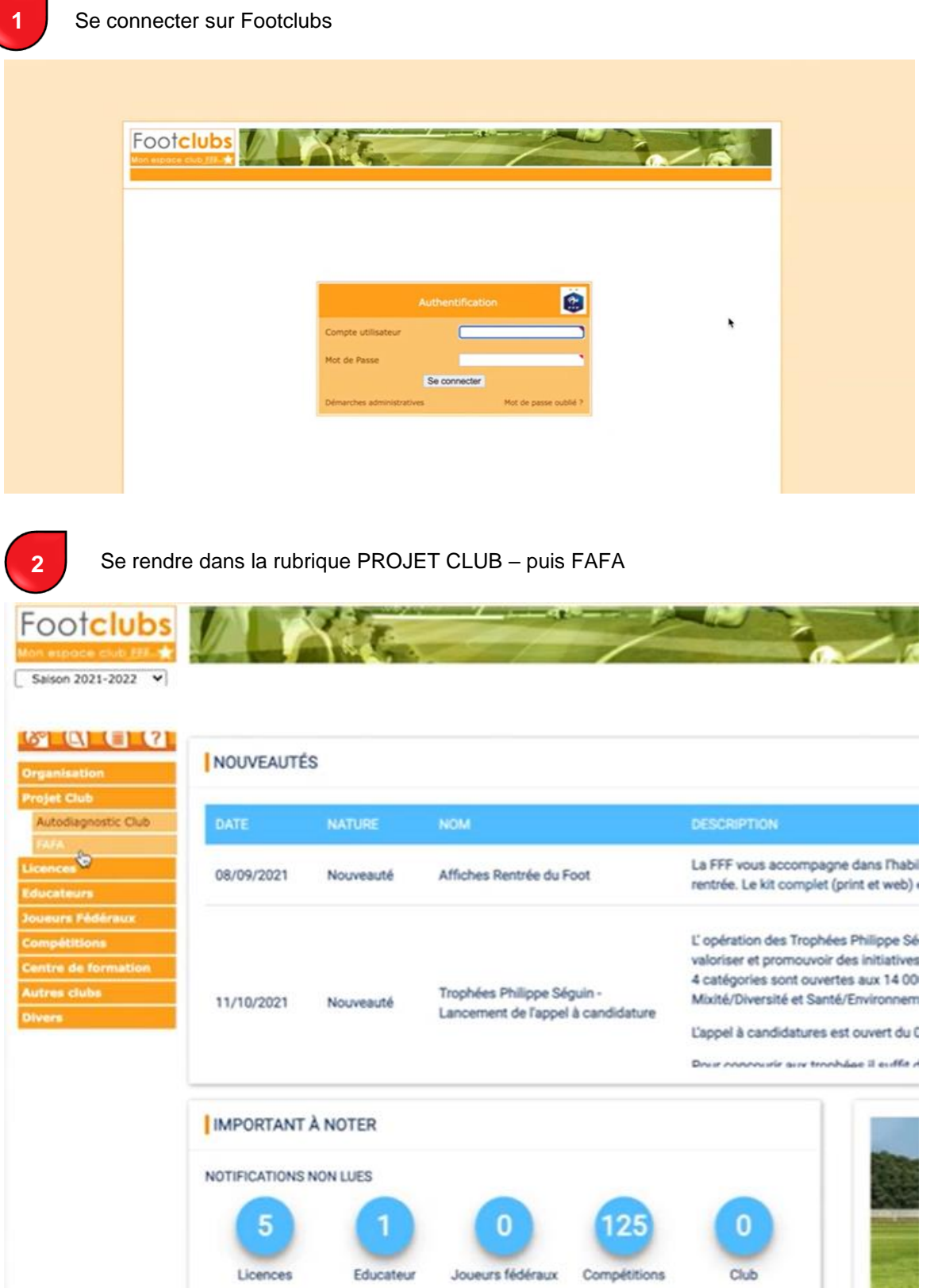

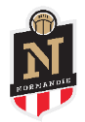

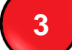

Vous serez redirigé directement sur l'outil en ligne FAFA – saisir un nouveau dossier

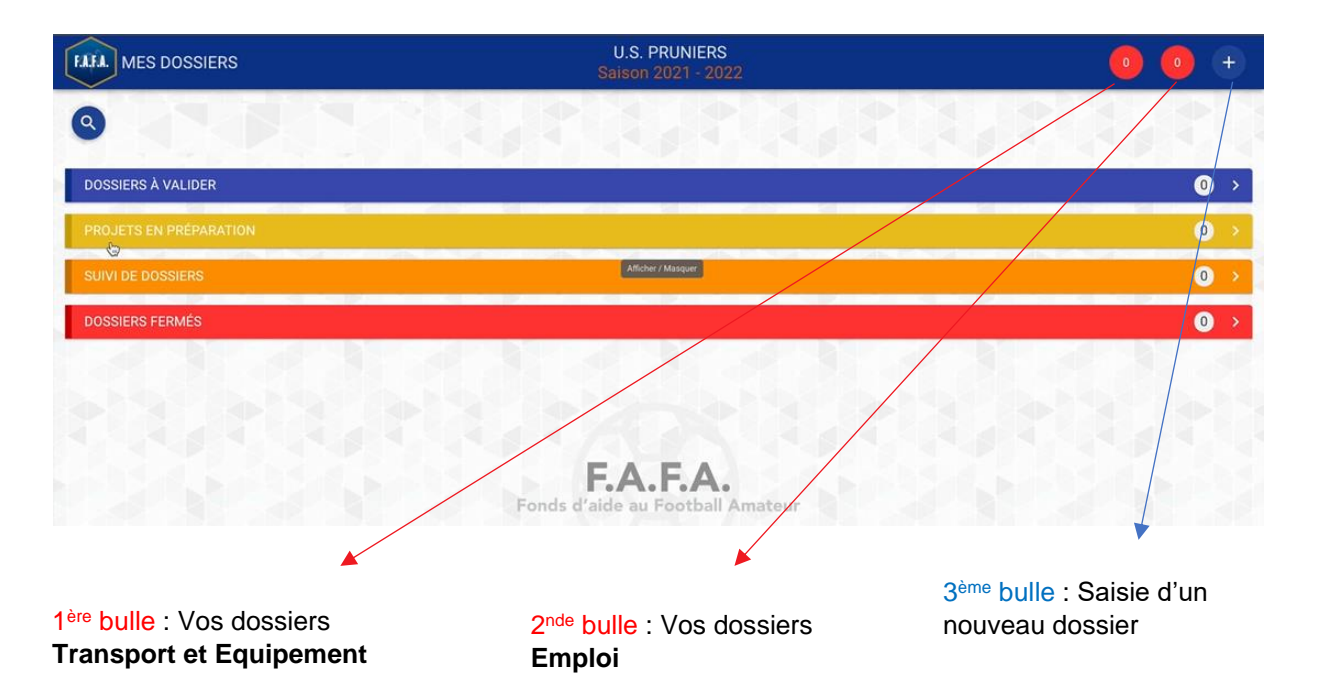

SAISIR le type de porteur (club), le type de dispositif (Transport) et la nature du projet (acquisition d'un véhicule de transport) – puis cliquer sur CONTINUER.

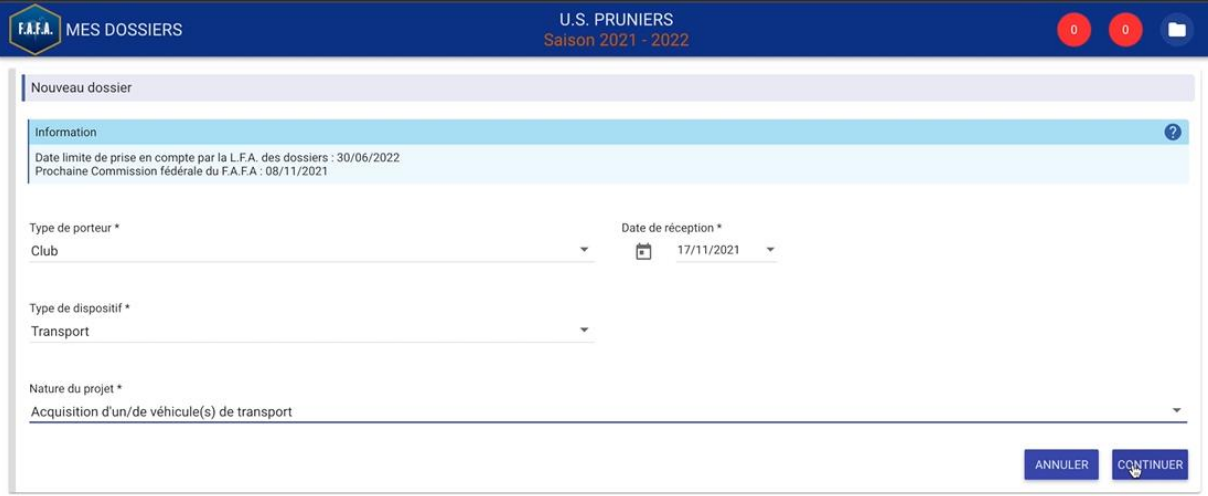

**5**

**4**

SAISIR les informations concernant le projet (date prévisionnelle, durée du projet et le nombre de véhicule).

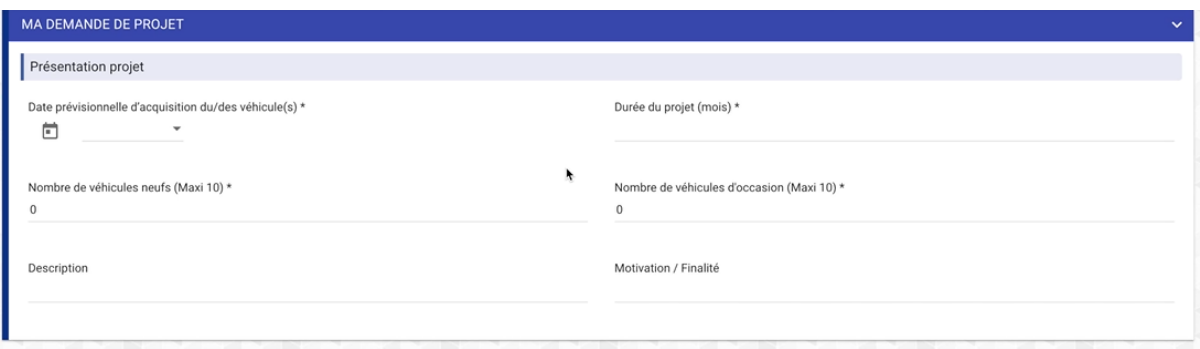

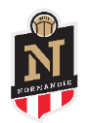

**6**

## Les informations concernant le porteur de projet sont normalement pré remplies. SAISIR le nom du référent

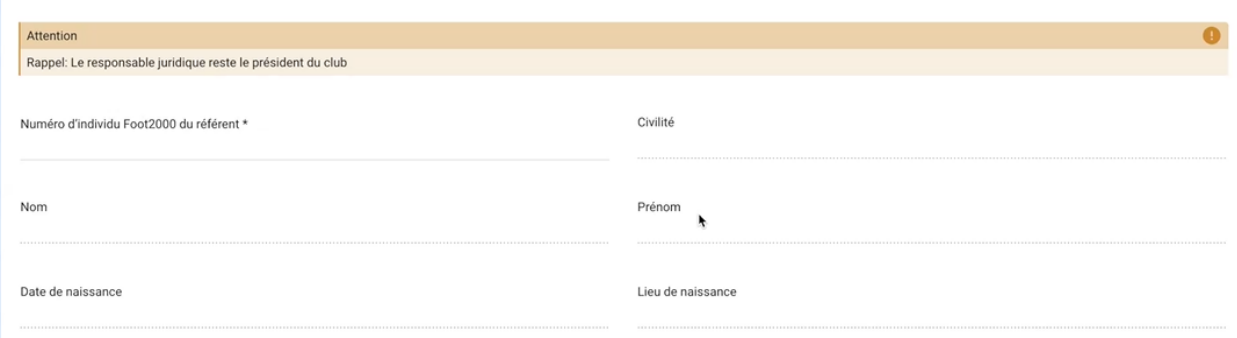

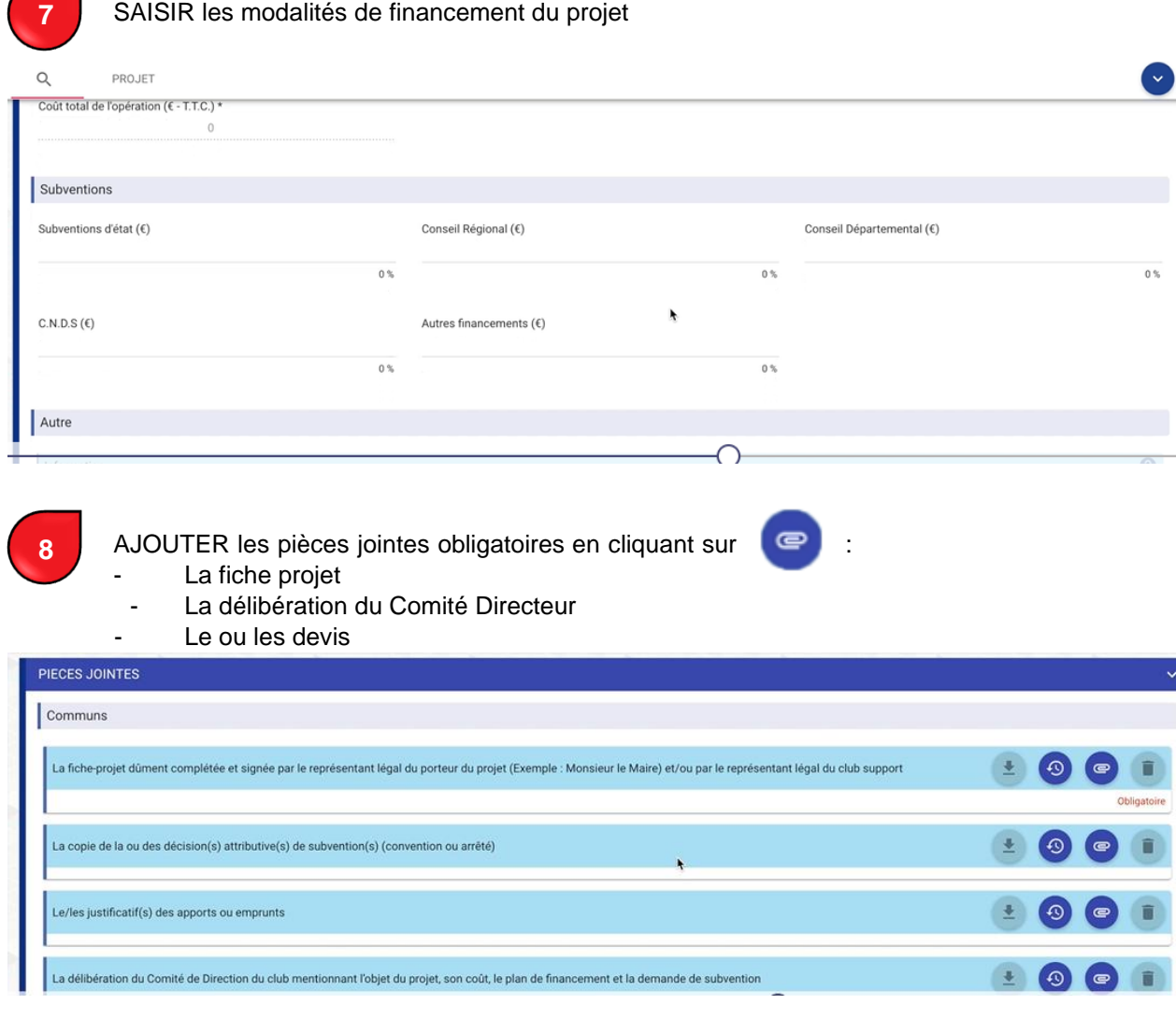

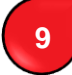

## TERMINEZ en cliquant SUR<br>
et

VALIDER

Le dossier sera alors transmis à votre District et à la Ligue afin de vérifier que les éléments envoyés sont conformes.